## ACCESSING THE PAST PORTAL - MAPPING HAMPSTHWAITE'S PAST at: https://hampsthwaite.burialgrounds.co.uk/mapmanagement/#/

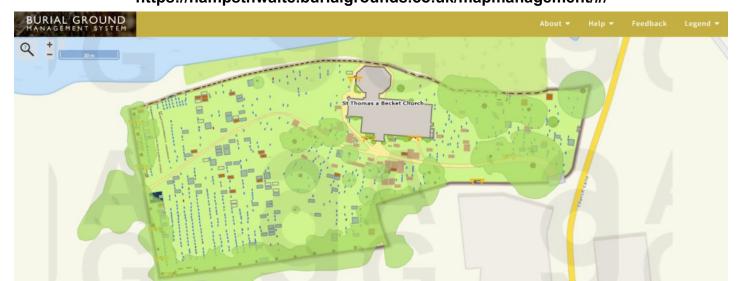

## Go to the Portal either by typing in the URL above or clicking on links on the village website.

- **Pan** and **Zoom** then **Hover** to see occupants the different colours represent different types of Memorial. (to zoom either use mouse wheel the or the + and - at top left - the **Legend** tab top right will show drop-down explanation of these colours)
- Clicking on a Memorial reveals a drop-down box on the right of the screen with the Grave\_Number (where it is known) followed by a list of the occupants then Photos.
- Clicking on one of the names reveals burial date and age (where known) plus a link to a page on our village website set aside for each surname. This is work in progress but see A W-Finden, Tetley and Hare-Gill for the intention
- The **Burials Tab** will reveal a scan of the appropriate **Register Page** and this can be enlarged by clicking on it.
- The Details heading (to follow) will show the Inscription and Photos will lead to an image or images, each of which can be clicked on to enlarge and Zoomed into.
  Graves and Attributes are not used currently but may form the basis of a future development.
- At the top left of the screen is a Search dialogue box which is revealed by clicking on the magnifying glass icon. Here you can type in a Surname for example will reveal a list of all with that name together with Burial Date and Age if known. Selecting one of the Names will show the position of that Memorial, if known, and clicking on it reveals the drop-down box as above. If no Memorial is known, a 'Not yet mapped' pop-up appears, but clicking on the Book Icon to the right of each name will show what information is available currently.
- Select the Search Box down arrow to show other search criteria. Try Age(from) = 0 and Age(to) = 1 for example, to reveal an extensive list of the many infant deaths. Equally. Try 99 to 110 to show those who have faired rather better or ages from 16 to 50 and Years from 1914 to 1918 to seek WW1 casualties perhaps?

Over to you! The site sometimes seems to get tied up so click the Eraser Icon in the Search Box and/or the X (quit) Icon on the Memorial drop-down to clear (a comprehensive User Manual can be downloaded from the Help Tab) PLEASE EMAIL ANY COMMENTS, ERRORS, OMMISSIONS OR ADDITIONS TO : portal@hampsthwaite.org.uk

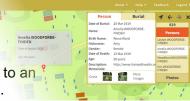

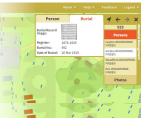

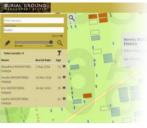